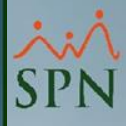

# **Webinar Nuevas Funcionalidades SPN V10.8 Febrero 2024**

 $\mathbf{D}$ 

**06-02-2024**

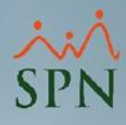

### **Objetivo:**

Mostrar las novedades incorporadas a SPN Software al mes de febrero 2024 con el fin de ponerlas a disposición de los usuarios y estos puedan tener beneficio de las mismas.

### **Índice**

- **1.** [Autogeneración de cartas certificación empleo vía Autoservicio.](#page-3-0)
- **2.** [Mensajería empleados en Autoservicio y APP.](#page-15-0)
- **3.** [Salarios de navidad acumulados, cuenta y banco en APP.](#page-30-0)
- **4.** [Fortalecimiento políticas de Contraseña en Autoservicio.](#page-36-0)
- **5.** [Efectividad acciones de personal vía ETL.](#page-41-0)
- **6.** [Colocación de Identificador de Formularios.](#page-47-0)
- **7.** [Envío de volantes de pago en formato HTML5 vía Autoservicio.](#page-50-0)
- **8.** [Botones para indicar si el monto días trabajados en prestaciones va solo al](#page-53-0)

[acumulado de regalía o a todos los acumulados.](#page-53-0)

- **9.** [Cambio de compañía sin salir del software.](#page-55-0)
- **10.** [Mejora desempeño exportaciones a Excel tanto en Personal como en Nóminas.](#page-57-0)
- **11.** [Publicación directa de vacantes desde su registro.](#page-59-0)
- **12.** [Auditoría registro ingresos, horas y descuentos.](#page-62-0)

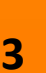

<span id="page-3-0"></span>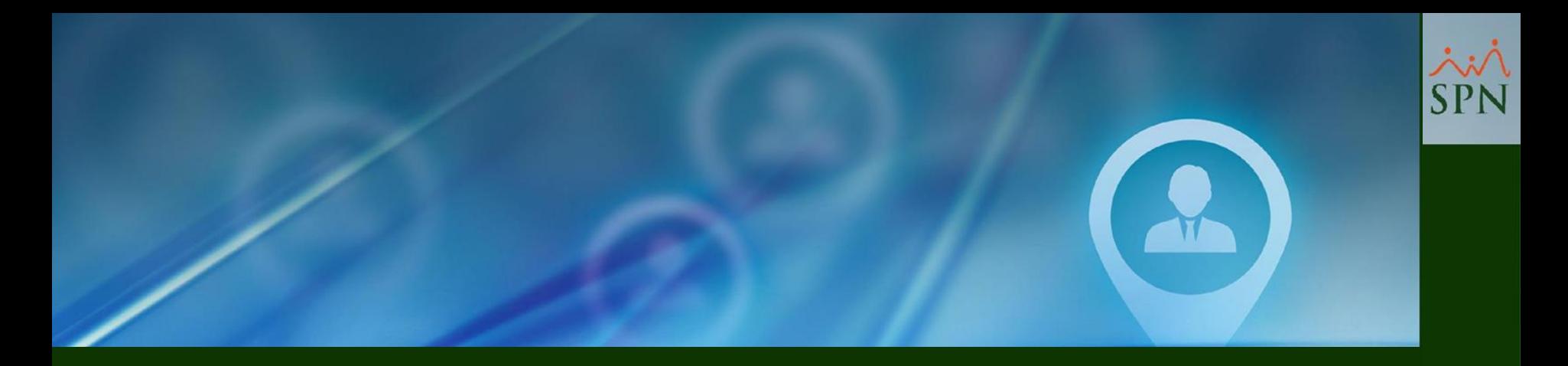

# **1- Plataforma Autoservicio Autogeneración Cartas Certificación Empleo**

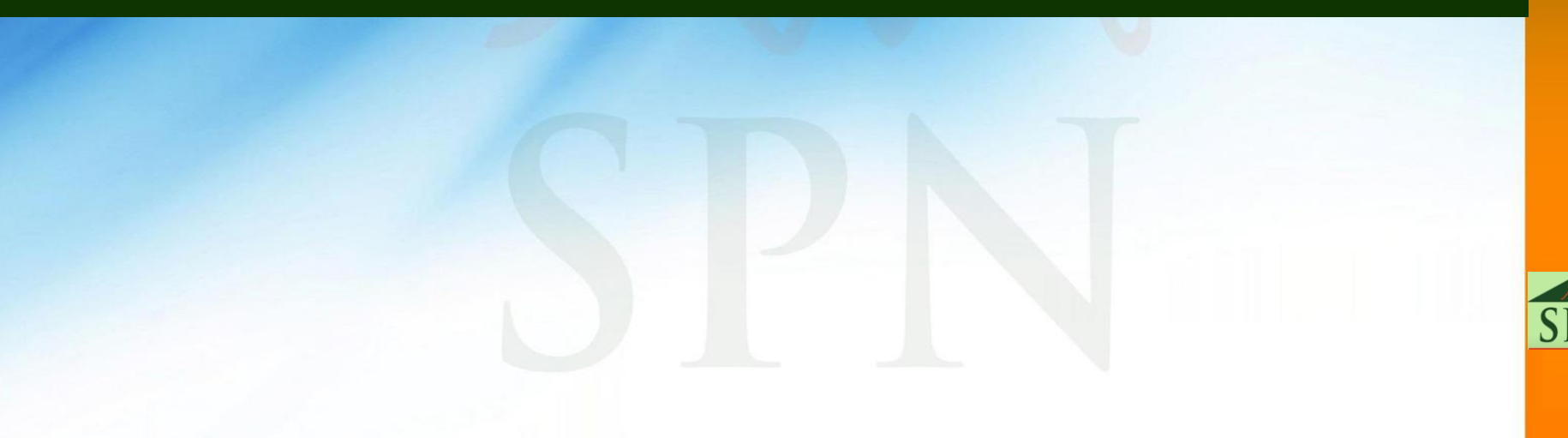

#### **1.1- Plataforma Autoservicio Autogeneración Cartas Certificación Empleo**

Sistema de Personal (COMPAÑIA 001, SA)

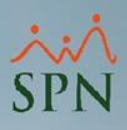

#### Reclutamiento Empleados Reportes Vacaciones Planes Desarrollo Planes Sequros Acción Personal Sequridad Ocupacional Administración Autoservicio Modelos BI Sobre Sistema Cambiar de Compañía Finalizar Compañía Otros Parámetros Generales  $\mathbb{Z}^2$  $\mathbb{Z}^2$ Opdanes Opciones Otros Parámetros G **Einalizar**  $\begin{array}{c} \square \square \times \end{array}$ **E** Guardar (b) Ayuda Begistro | 8 Qtros Datos | 8 Salud | 8 Plan de Pensiones | 2 Transferencia Consulta Compañía COMPAÑIA 001, SA Filtro Limite Parámetros Tipo de Datos Valor 1 Limite Ingreso Validacion Nomina Numérico 40000  $Be^+$ Código Descripción **RNC** 2 Dias Limite Requerimiento Personal  $30<sub>1</sub>$ Numérico COMPAÑIA 001. SA **COMPAI** 101822381 3 | Limite Carta Empleado Diario Numérico 3 lz COMPAÑIA 002, SA 101590762 **COMPAÍ** 4 Limite Carta Empleado Semanal 3 Numérico R COMPAÑIA 003. SA 105080212 **COMPAÍ** 5 Limite Carta Empleado Mensual Numér\_c  $5<sup>2</sup>$ COMPAÑIA 004, SA 130470353 **COMPAI** 6 Dias Limite Requeriiento Personal Nu aérico  $30<sub>2</sub>$ COMPAÑIA 005, SA **COMPAÍ** ١F 101886284 İĥ COMPAÑIA 006, SA 130470115 **COMPAI** × SPN - Módulo de Personal 17 COMPAÑIA 007, SA 131163046 **COMPA** COMPAÑIA 008, SA  $|8$ 130509777 **COMPAÍ** l9. COMPAÑIA 009, SA 131316918 **COMPAÍ** 10 COMPAÑIA 010, SA 131267829 **COMPAI** Registro actualizado satisfactoriamente  $11$ COMPAÑIA 010, SA **COMPAÍ** 124032910 12 COMPAÑIA 011, SA 130755011 **COMPAÍ** Aceptar ∗Г  $| \cdot |$

Allí se coloca la cantidad de veces (máximo) que puede generar la carta de certificación.

#### **1.2- Configurar Firma Digital - Carta de Certificación**

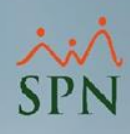

#### Sistema de Personal (COMPAÑIA 001, SA)

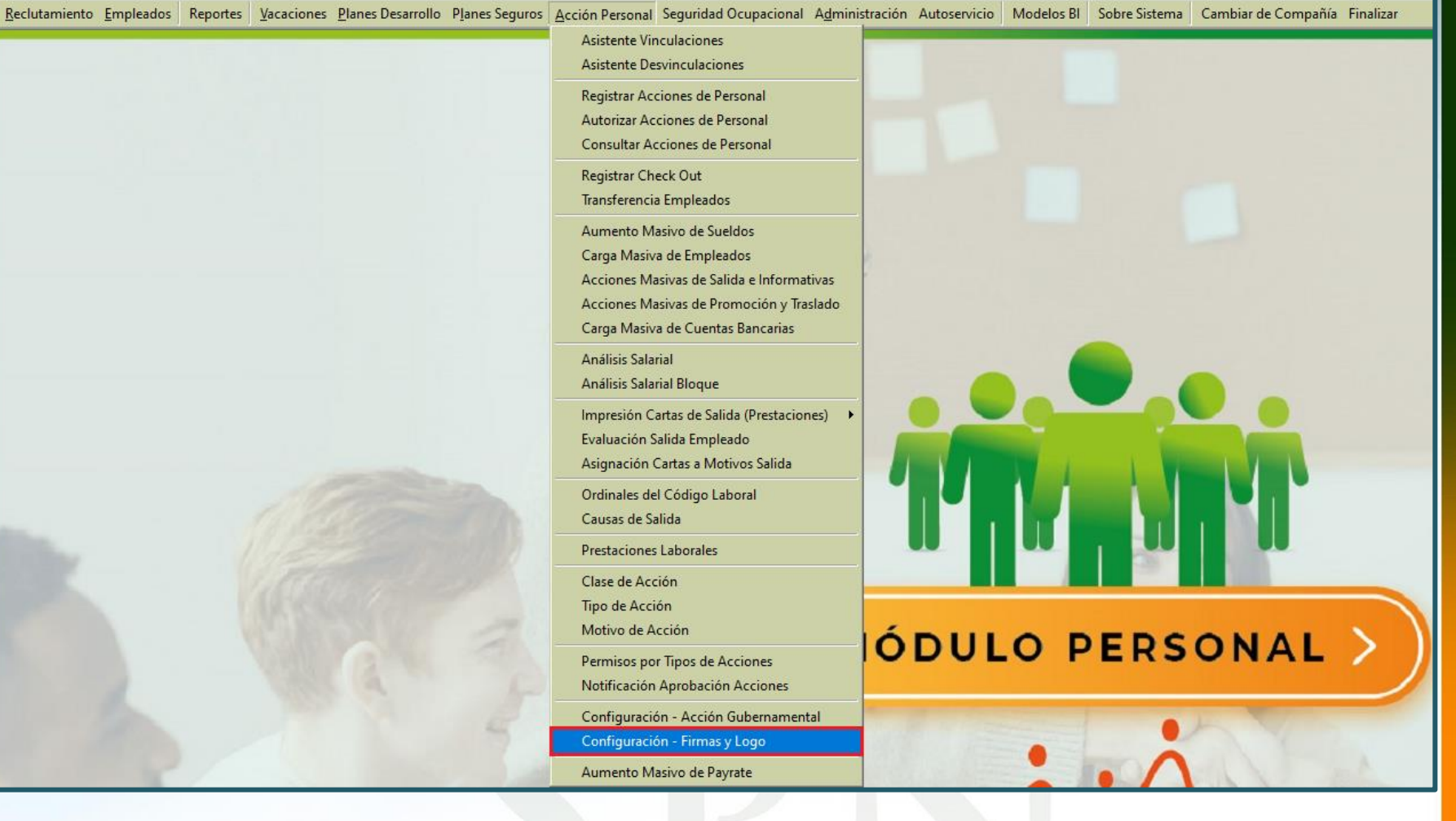

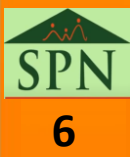

#### **1.2- Configurar Firma Digital - Carta de Certificación**

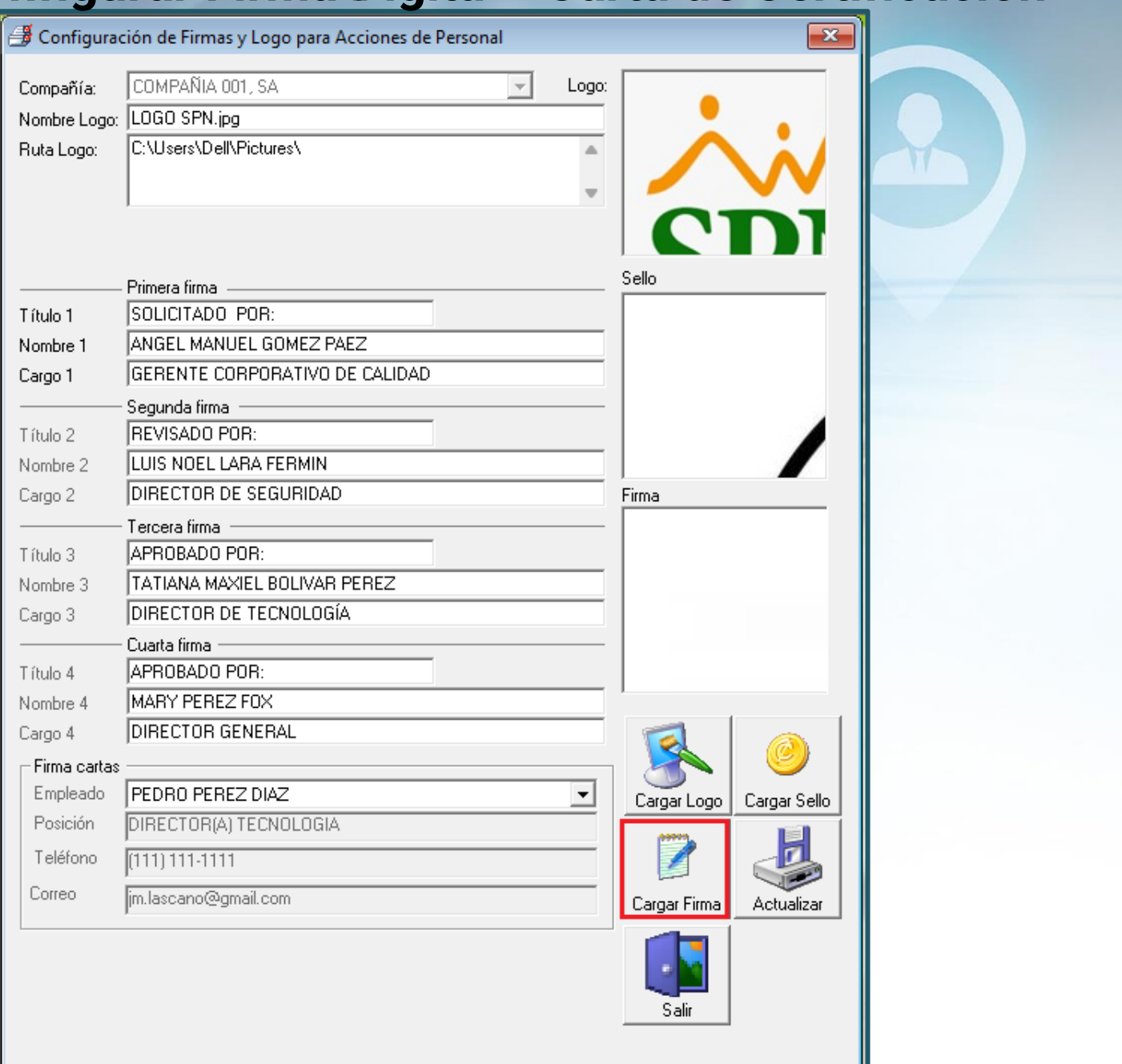

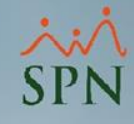

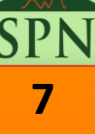

#### **1.2- Configurar Firma Digital - Carta de Certificación**

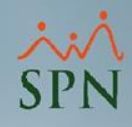

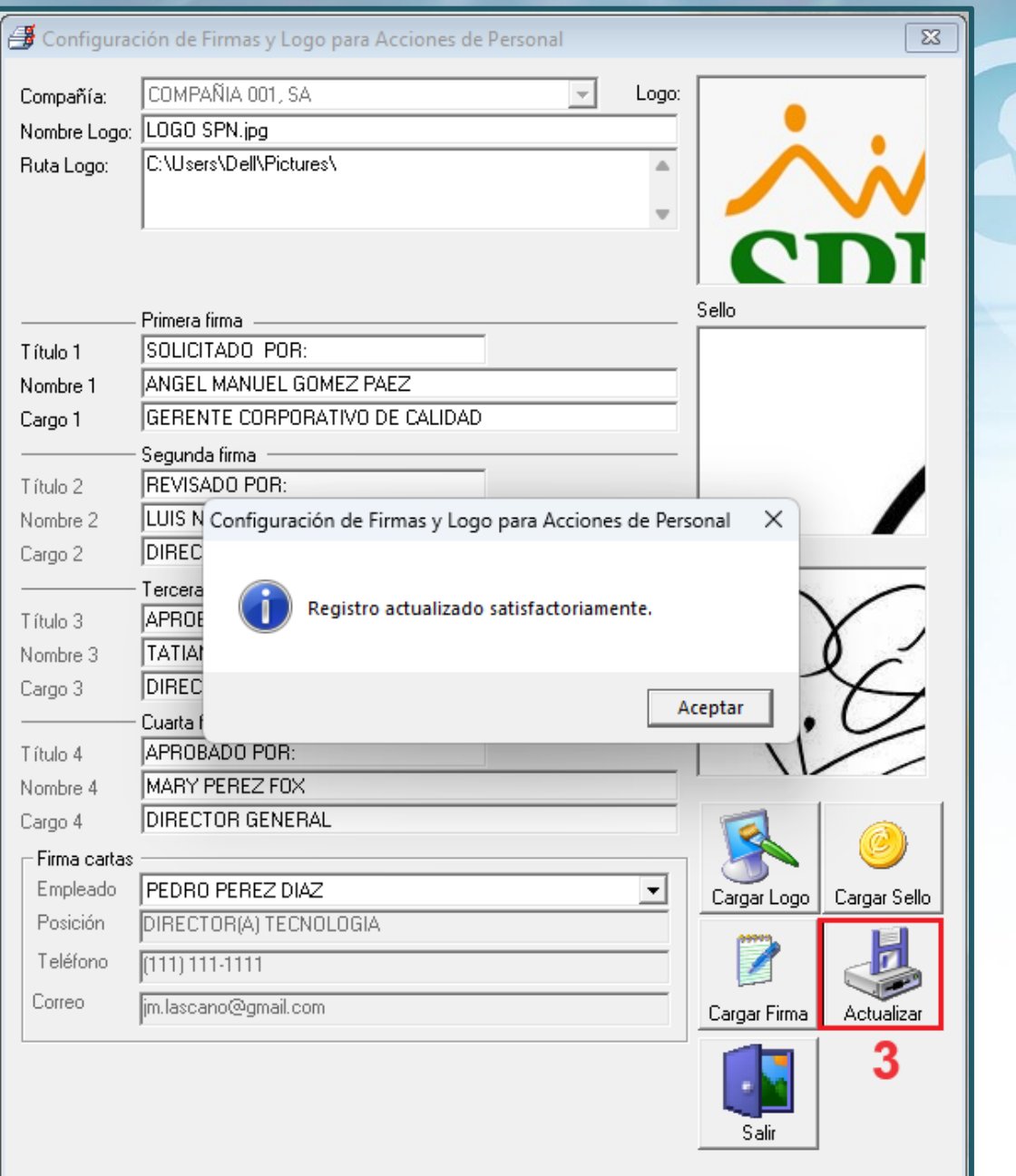

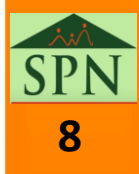

#### **1.3- Generar Cartas de Certificación de Empleo Plataforma Autoservicio**

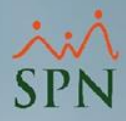

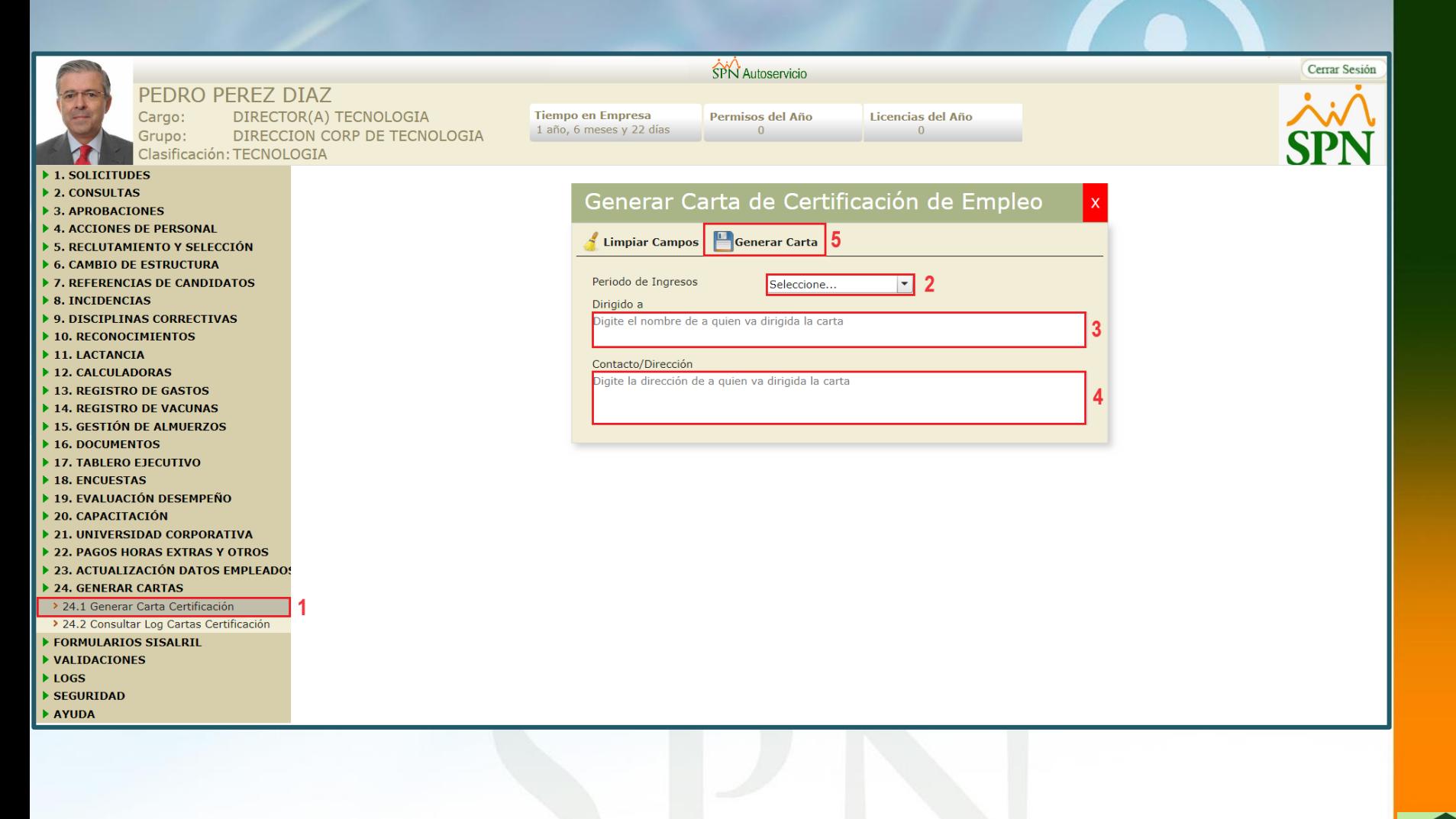

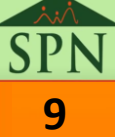

#### **1.3- Generar Cartas de Certificación de Empleo Plataforma Autoservicio**

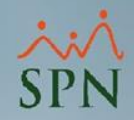

**10**

Seleccionar el Periodo de Ingresos, es decir, Salario Anual o Mensual.

Solo toma en cuenta el Salario Base, no toma otros ingresos

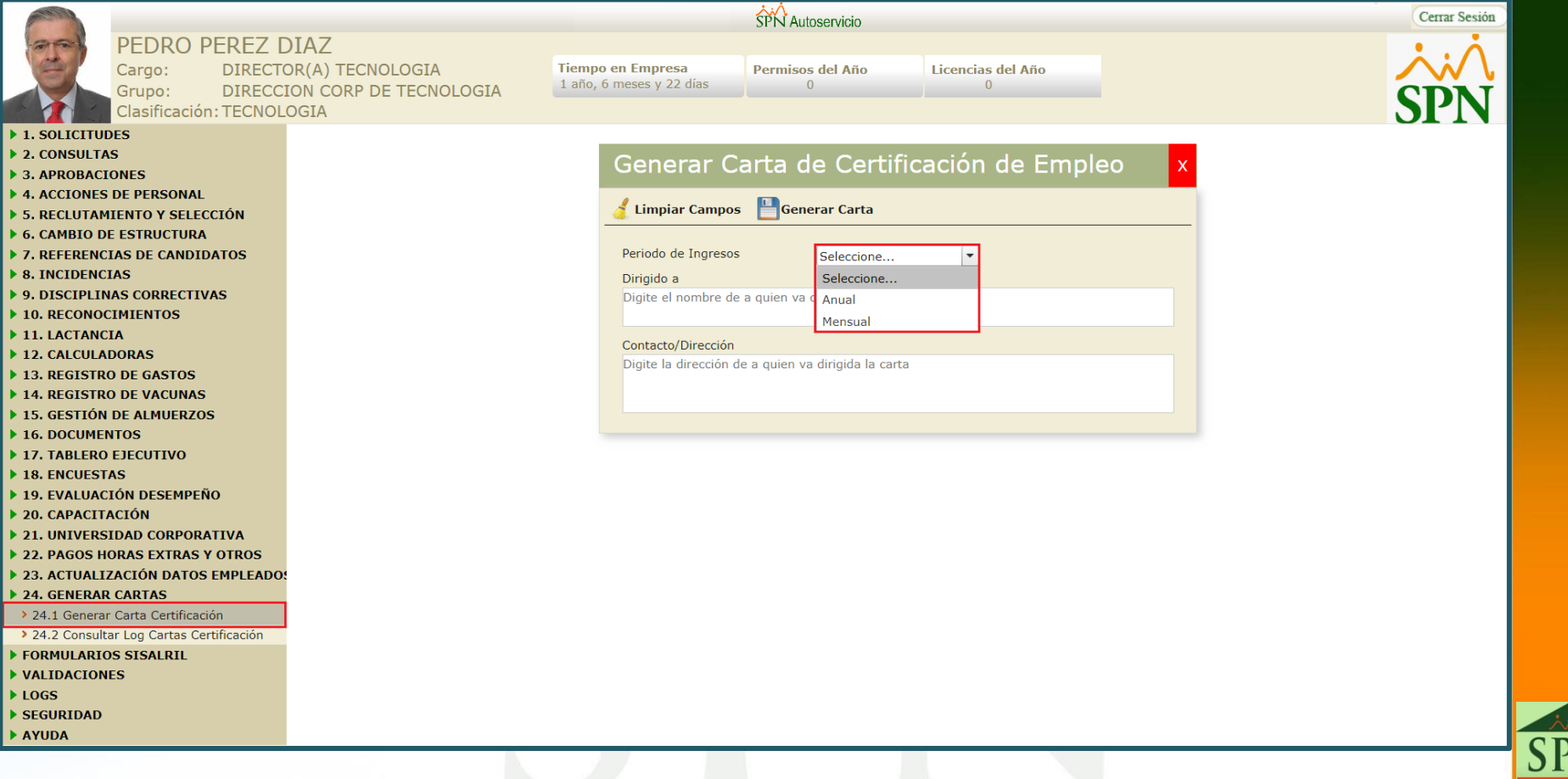

#### **1.3- Generar Cartas de Certificación de Empleo Plataforma Autoservicio**

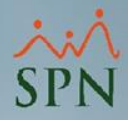

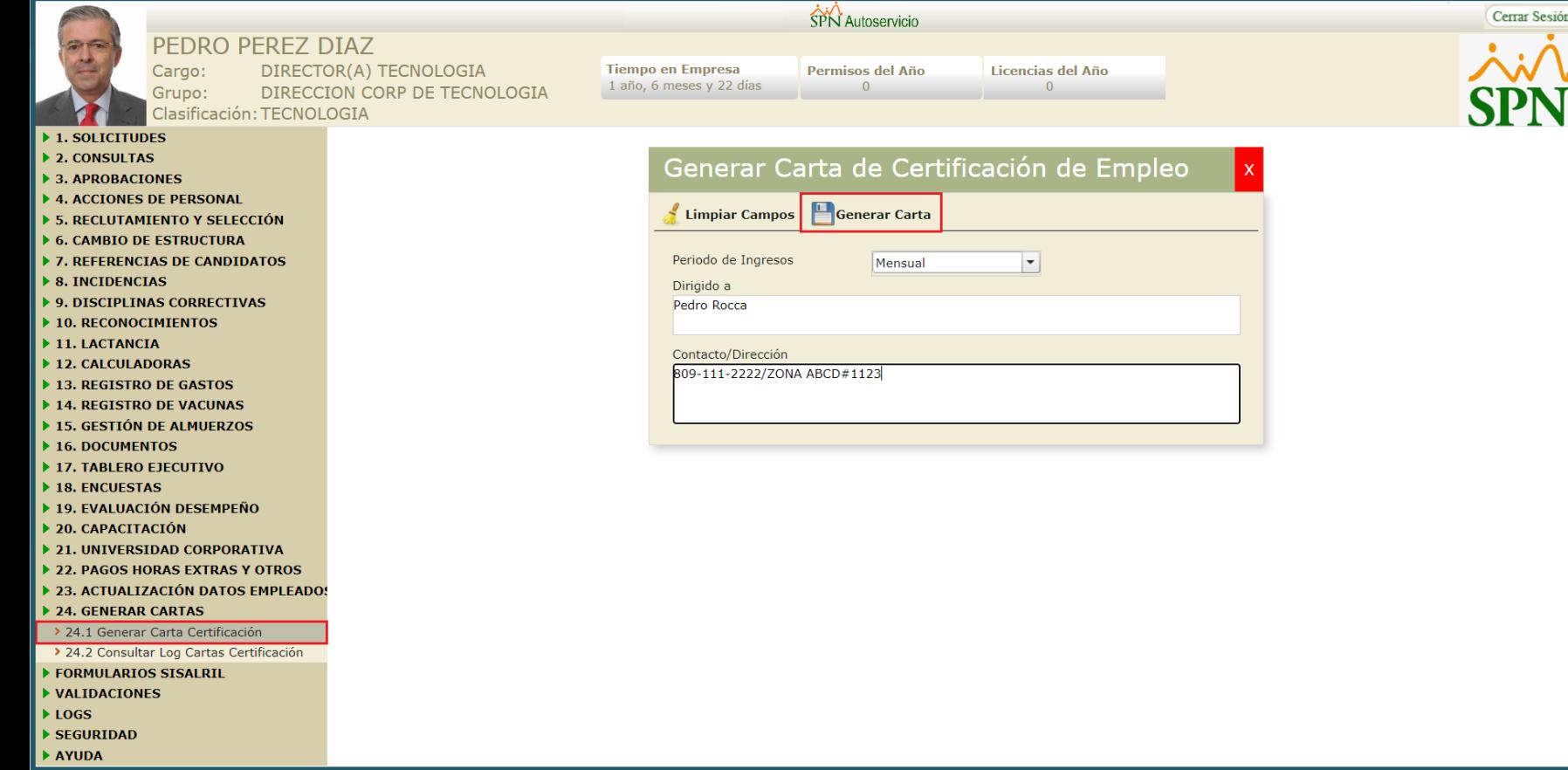

SPN

![](_page_11_Picture_0.jpeg)

**Señores** Pedro Rocca, 809-111-2222/ZONA ABCD#1123

#### Carta de Certificación Laboral

Con la presente hacemos constar que el señor PEDRO PEREZ DIAZ, portador de la cédula de identidad y electoral No. 010-1107055-2, labora en esta empresa desde el 6/6/2022.

Actualmente ocupa el puesto de DIRECTOR(A) TECNOLOGIA y devenga un sueldo mensual de RD\$375,000.00.

La presente constancia la expedimos a los 20 días del mes diciembre del año 2023.

**CINTHIA GAZ** DIRECTOR (A) GESTION HUMANA **Contacto: 809-959-9292** 

![](_page_11_Picture_8.jpeg)

ID Carta: 25

![](_page_11_Picture_10.jpeg)

![](_page_11_Picture_11.jpeg)

![](_page_12_Picture_0.jpeg)

**Señores** Pedro Rocca, 809-111-2222/ZONA ABCD#1123

#### Carta de Certificación Laboral

Con la presente hacemos constar que el señor PEDRO PEREZ DIAZ, portador de la cédula de identidad y electoral No. 010-1107055-2, labora en esta empresa desde el 6/6/2022.

Actualmente ocupa el puesto de DIRECTOR(A) TECNOLOGIA y devenga un sueldo anual de RD\$4,500,000.00.

La presente constancia la expedimos a los 20 días del mes diciembre del año 2023.

**CINTHIA GAZ** DIRECTOR (A) GESTION HUMANA **Contacto: 809-959-9292** 

![](_page_12_Picture_8.jpeg)

ID Carta: 24

![](_page_12_Picture_10.jpeg)

![](_page_12_Picture_11.jpeg)

#### **1.4- Consulta Log Carta de Certificación de Empleo Plataforma Autoservicio**

![](_page_13_Picture_1.jpeg)

![](_page_13_Picture_82.jpeg)

- FORMULARIOS SISALRIL
- ▶ VALIDACIONES

 $\triangleright$  8.  $\overline{)}$  9.

 $\blacktriangleright$  $\blacktriangleright$  1.  $\blacktriangleright$  $\blacktriangleright$  $\blacktriangleright$ 

 $\blacktriangleright$  1

 $\blacktriangleright$  19

 $\blacktriangleright$  $\blacktriangleright$  $\blacktriangleright$  $\blacktriangleright$ 

- $\blacktriangleright$  LOGS
- $\blacktriangleright$  SEGURIDAD
- AYUDA

#### **1.4- Consulta Log Carta de Certificación de Empleo Plataforma Autoservicio**

![](_page_14_Picture_1.jpeg)

![](_page_14_Picture_30.jpeg)

 $\blacktriangleright$  LOGS

Þ.

- SEGURIDAD
- AYUDA

<span id="page-15-0"></span>![](_page_15_Picture_0.jpeg)

![](_page_15_Picture_2.jpeg)

![](_page_15_Picture_3.jpeg)

![](_page_16_Picture_1.jpeg)

Estas funcionalidades permite configurar y publicar desde el Módulo de Personal mensajes institucionales, mensajes particulares y mensajes de bienvenida (por compañía), los cuales podrán ser consultados vía la Plataforma de Autoservicio y la APP Mobile.

![](_page_16_Picture_3.jpeg)

![](_page_17_Picture_0.jpeg)

![](_page_17_Picture_1.jpeg)

#### **2.1- Mensajería Institucional - Configurar**

![](_page_18_Picture_1.jpeg)

Sistema de Personal (Compañía 001)

![](_page_18_Figure_3.jpeg)

![](_page_18_Picture_4.jpeg)

### **Ejemplos**: o Recados. o Recordatorios. o Anuncios particulares. **2.2- Mensajería Particular - Configurar**

![](_page_19_Picture_1.jpeg)

![](_page_19_Picture_2.jpeg)

#### **2.2- Mensajería Particular - Configurar**

![](_page_20_Picture_1.jpeg)

![](_page_20_Picture_17.jpeg)

![](_page_20_Picture_3.jpeg)

### **Ejemplos**: o Anunciar días feriados. o Anunciar eventos internos. **2.3- Mensaje de Bienvenida - Configurar**

o Frases motivadoras.

![](_page_21_Picture_1.jpeg)

![](_page_21_Picture_2.jpeg)

#### **2.3- Mensaje de Bienvenida - Configurar**

![](_page_22_Picture_1.jpeg)

![](_page_22_Picture_2.jpeg)

![](_page_22_Picture_3.jpeg)

![](_page_23_Picture_1.jpeg)

**24**

![](_page_23_Picture_2.jpeg)

![](_page_24_Picture_1.jpeg)

![](_page_24_Picture_2.jpeg)

![](_page_24_Picture_3.jpeg)

![](_page_24_Picture_4.jpeg)

![](_page_25_Picture_1.jpeg)

![](_page_25_Figure_2.jpeg)

![](_page_25_Picture_3.jpeg)

![](_page_26_Picture_1.jpeg)

![](_page_26_Picture_2.jpeg)

![](_page_27_Picture_1.jpeg)

![](_page_27_Figure_2.jpeg)

![](_page_27_Picture_3.jpeg)

Le informamos que puede pasar por el Departamento de Gestion de Humana a retirar su Cetificado del Curso "Imagen Profesional".

![](_page_28_Picture_1.jpeg)

Cerrar Sesión

Volver al

Inicio

![](_page_28_Picture_2.jpeg)

- ▶ 4. ACCIONES DE PERSONAL
- > 5. RECLUTAMIENTO Y SELECCIÓN
- 6. CAMBIO DE ESTRUCTURA
- 7. REFERENCIAS DE CANDIDATOS
- $\triangleright$  8. INCIDENCIAS
- ▶ 9. DISCIPLINAS CORRECTIVAS
- ▶ 10. RECONOCIMIENTOS
- $\blacktriangleright$  11. LACTANCIA
- 12. CALCULADORAS
- ▶ 13. REGISTRO DE GASTOS
- 14. REGISTRO DE VACUNAS
- ▶ 15. GESTIÓN DE ALMUERZOS
- 16. DOCUMENTOS
- 17. TABLERO EJECUTIVO
- 18. ENCUESTAS
- ▶ 19. EVALUACIÓN DESEMPEÑO
- 20. CAPACITACIÓN
- 21. UNIVERSIDAD CORPORATIVA
- 22. PAGOS HORAS EXTRAS Y OTROS
- 23. ACTUALIZACIÓN DATOS EMPLEADO!
- > 24. GENERAR CARTAS
- FORMULARIOS SISALRIL
- ▶ VALIDACIONES
- $\blacktriangleright$  LOGS
- SEGURIDAD
- AYUDA

![](_page_28_Picture_29.jpeg)

**29**

![](_page_29_Picture_1.jpeg)

 $\mathbf{x}$ 

Ō **APPRECIATION DAY** 

Hoy celebramos el Employee Appreciation Day

![](_page_29_Picture_4.jpeg)

<span id="page-30-0"></span>![](_page_30_Picture_0.jpeg)

![](_page_30_Picture_2.jpeg)

![](_page_31_Picture_1.jpeg)

**32**

SPN

![](_page_31_Picture_18.jpeg)

![](_page_32_Picture_1.jpeg)

**33**

![](_page_32_Picture_15.jpeg)

![](_page_33_Picture_1.jpeg)

**Kind**<br>SPN

![](_page_34_Picture_1.jpeg)

![](_page_34_Figure_2.jpeg)

**35**

![](_page_35_Picture_1.jpeg)

![](_page_35_Figure_2.jpeg)

**Consultar Período** 

![](_page_35_Picture_4.jpeg)

<span id="page-36-0"></span>![](_page_36_Picture_0.jpeg)

![](_page_36_Picture_2.jpeg)

![](_page_37_Picture_1.jpeg)

![](_page_37_Picture_15.jpeg)

![](_page_37_Picture_3.jpeg)

![](_page_38_Picture_1.jpeg)

![](_page_38_Picture_15.jpeg)

![](_page_38_Picture_3.jpeg)

![](_page_39_Picture_1.jpeg)

![](_page_39_Picture_2.jpeg)

**40**

![](_page_40_Picture_1.jpeg)

![](_page_40_Picture_15.jpeg)

![](_page_40_Picture_3.jpeg)

<span id="page-41-0"></span>![](_page_41_Picture_0.jpeg)

![](_page_41_Picture_2.jpeg)

![](_page_42_Picture_0.jpeg)

Para que las acciones de personal sean efectivas mediante el ETL, será necesario habilitar con el usuario SUPERVISOR el siguiente parámetro con el valor 1:

![](_page_42_Picture_62.jpeg)

![](_page_42_Picture_4.jpeg)

![](_page_43_Picture_0.jpeg)

Con el parámetro sobre ETL habilitado, las acciones serán efectivas justo el día indicado en el registro.

![](_page_43_Picture_46.jpeg)

![](_page_43_Picture_4.jpeg)

![](_page_44_Picture_0.jpeg)

Al consultar las acciones, se tendrán dos nuevos indicadores: **Aplicada:** se habilita cuando el cambio es ejecutado en el maestro de empleados según la fecha de efectividad. **Vía ETL:** se habilita si la acción fue efectiva vía ETL.

> Consulta Acción de Personal  $\mathbf{x}$ Imprimir C Preview de Acciones en Pantalla | [5] Ver Bienes y Beneficios  $\overline{a}$ Registro | 3 Re-Imprimir Carta Aplicada **▽** Vía ETL  $|\nabla|$ Consulta (c) Ayuda Origen: Personal ID Acción 308 Fecha Acción Tipo Acción Aumento de Sueldo **Estatus** Clase Acción 6-Salario **ID Check Out** Autorizada 29/12/2023 NICOL LOPEZ LOPEZ Fecha Aplicada Fecha Efectiva Empleado 404302 05/01/2024 03/01/2024 Motivo Aumento salario Ver Adjuntos Estado Actual Estado Propuesto Facilidades Oficina Santiago Facilidades Oficina Santiago Clase Empleado Clase Empleado Administrativo Administrativo Nivel Nivel 2 Nivel Nivel 2 Clasificación Administracion General Clasificación Posición Asistente de RRHH Posición Asistente de RRHH Departamento Administración Departamento Administración Grupo de Trabajo Gestión Humana Grupo de Trabajo Gestión Humana Equipo Equipo Supervisor Supervisor ALBERTO POLANCO ARIAS ALBERTO POLANCO ARIAS Turno TURNO<sub>1</sub> Turno TURNO 1 Tipo Empleado Tipo Empleado **FIJO FIJO** Tipo Asalariado Tipo Asalariado F - Salario Fijo F - Salario Fijo Tipo Nómina NOMINA PRINCIPAL Tipo Nómina NOMINA PRINCIPAL **Unidad** Unidad |Administración lAdministración Oragnizacional Oragnizacional Dirección Dirección Gerencia Gerencia Sueldo RD\$ 80,000.00 Sueldo RD\$ 90,000.00 Razón o Aumento de salario efectivo al 03-01-2024. ۸ Θ Comentario  $\overline{\phantom{a}}$

![](_page_44_Picture_4.jpeg)

![](_page_45_Picture_0.jpeg)

Esta notificación la reciben los usuarios autorizados diariamente con las acciones efectivas del día mediante el proceso de ETL:

#### Relación de Acciones de Personal Aplicadas en fecha 16/12/2023

![](_page_45_Picture_4.jpeg)

Notificaciones SPN <analista01@spn.com.do> Para analista01@spn.com.do

![](_page_45_Picture_82.jpeg)

martes 02/01/2024 04:25 p.m.

#### Acciones de Personal hechas efectivas de forma automática vía proceso ETL (Lote) de SPN

![](_page_45_Picture_83.jpeg)

Cantidad de Acciones de Personal: 4

![](_page_45_Picture_11.jpeg)

![](_page_46_Picture_0.jpeg)

#### **Consideraciones:**

- a) Cuando el parámetro sobre efectividad de acciones está habilitado, pero la fecha de efectividad es igual o inferior a la fecha de aprobación, la efectividad será inmediata.
- b) En caso de que el ETL no se ejecute de manera correcta, el usuario autorizado en la empresa recibirá una notificación vía email.
- c) Si por algún motivo el ETL se ejecuta unos días después de la fecha de efectividad de la acción, igual efectuará el cambio ya que busca las acciones pendientes de efectividad del día actual y días inferiores.

![](_page_46_Picture_6.jpeg)

<span id="page-47-0"></span>![](_page_47_Picture_0.jpeg)

## **6- Colocación de Identificador de Formularios**

![](_page_47_Picture_2.jpeg)

![](_page_48_Picture_0.jpeg)

En los formularios de Solicitud de Empleo y Requerimiento de Personal se tiene la opción de agregar un identificador alfanumérico, para esto se debe indicar en los

siguientes parámetros generales accediendo con el usuario SUPERVISOR:

Compañías  $\Sigma$ Opciones  $\mathbf{H} \times$  $\Box$   $\odot$  Otros Parámetros 65  $\overrightarrow{P}$  Registro || na Qtros Datos | 2 Salud | 2 Plan de Pensiones | 四 Transferencia | **Consulta** Datos Generales Código **ID Empresa en APP MOBILE**  $\overline{1}$ ELECTRODOMESTICOS BC Razón Social Descripción **IELECTRODOMESTICOS BC** Otros Parámetros Generales  $\mathbf{x}$ **RNC** 01020304 Opciones Nombre Empleador JUAN PEREZ ALBA  $\Box$  Guardar (b) Ayuda **Einalizar** Cedula Empleador 001-3323333-6 Valor Instalaciones RD\$12,000,000.00 Compañía ELECTRODOMESTICOS BC Filtro formula □ Zona Franca Parque Parámetros Tipo de Datos Valor CONSULTORIA INFORMAT Ocupación  $\mathbf{1}$ **ID Formulario Requerimiento** Alfanumérico R101200 2 ID Formulario Solicitud Empleo Alfanumérico SE40001 email@gi.com.do E-mail Dirección **CIUDAD** Provincia SANTO DOMINGO Municipio SANTO DOMINGO Sector EVARISTO MORALES

### **6. Colocación de Identificador de Formularios**

Una vez indicado, se mostrará el ID del formulario al generar los reportes de Solicitud de Empleo y Requerimientos de Personal en el módulo de Personal:

**ELECTRODOMESTICOS BC FORMULARIO DE REQUERIMIENTO DE PERSONAL REQUERIMIENTO No. 7** 

![](_page_49_Picture_119.jpeg)

![](_page_49_Picture_120.jpeg)

**Información General** 

ombre(s): MARIANA Primer Apellido: GARCIA Género: FEMENINO echa Nacimiento: 30/06/1976 Estado Civil: SOLTERA **Comentarios:** 

Cédula: 001-8982034-7 Segundo Apellido: PEÑA Nacionalidad: DOMINICANA **Lugar Nacimiento: BONAO** Lengua Materna: Español **Tiene Dependientes: SI** 

![](_page_49_Picture_9.jpeg)

<span id="page-50-0"></span>![](_page_50_Picture_0.jpeg)

## **7- Envío de volantes de pago en formato HTML5 vía Autoservicio**

![](_page_50_Picture_2.jpeg)

#### **7- Envío de volantes de pago en formato HTML5 via Autoservicio**

![](_page_51_Picture_1.jpeg)

![](_page_51_Picture_16.jpeg)

![](_page_51_Picture_3.jpeg)

#### **7- Envío de volantes de pago en formato HTML5 via Autoservicio**

![](_page_52_Picture_1.jpeg)

![](_page_52_Picture_16.jpeg)

![](_page_52_Picture_3.jpeg)

![](_page_53_Picture_0.jpeg)

### <span id="page-53-0"></span>**8- Botones para indicar si el monto días trabajados en prestaciones va solo al acumulado de regalía o a todos los acumulados**

![](_page_53_Picture_2.jpeg)

### **8. Botones para indicar si el monto días trabajados en prestaciones va solo al acumulado de regalía o a todos los acumulados**

Se agregaron los siguientes botones en el cálculo de prestaciones laborales:

- **a) Todos los acumulados:** suma el valor de los días trabajados a los acumulados de regalía y al acumulado del último año (preaviso y cesantía).
- **b) Regalía:** suma el valor de los días trabajados solo al acumulado de regalía.

![](_page_54_Picture_161.jpeg)

![](_page_54_Picture_5.jpeg)

<span id="page-55-0"></span>![](_page_55_Picture_0.jpeg)

# **9- Cambio de compañía sin salir del software**

![](_page_55_Picture_2.jpeg)

![](_page_56_Picture_0.jpeg)

**57**

### **9. Cambio de compañía sin salir del software**

En los casos donde se manejan varias compañías vía SPN y el usuario tiene acceso, podrá cambiar de compañía sin tener que cerrar la sesión, ya sea pasando de una compañía a otra o abriendo una nueva instancia con una compañía adicional en otra ventana.

![](_page_56_Picture_118.jpeg)

![](_page_57_Picture_0.jpeg)

# <span id="page-57-0"></span>**10- Mejora desempeño exportaciones a Excel tanto en Personal como en Nóminas**

![](_page_57_Picture_2.jpeg)

### **10. Mejora desempeño exportaciones a Excel tanto en Personal como en Nóminas**

Las exportaciones a Excel del maestro de empleados y nóminas tienen una mejora considerable, tomando menos de 1 minuto en realizarle con una alta cantidad de registros.

![](_page_58_Picture_89.jpeg)

**59**

<span id="page-59-0"></span>![](_page_59_Picture_0.jpeg)

### **11- Plataforma Vacantes**

![](_page_59_Picture_2.jpeg)

#### **11- Plataforma Vacantes**

![](_page_60_Picture_1.jpeg)

![](_page_60_Picture_26.jpeg)

- $\blacktriangleright$  LOGS  $\blacktriangleright$  SEGURIDAD
- $\blacktriangleright$  AYUDA

**SPN**<br>61

#### **11- Plataforma Vacantes**

![](_page_61_Picture_1.jpeg)

**ID** Vacantes Relación de vacantes

#### Relación de vacantes

Ingrese término de búsqueda

![](_page_61_Picture_25.jpeg)

![](_page_61_Picture_7.jpeg)

<span id="page-62-0"></span>![](_page_62_Picture_0.jpeg)

# **12- Auditoría registro ingresos, horas y descuentos**

![](_page_62_Picture_2.jpeg)

### **12. Auditoría registro ingresos, horas y descuentos**

Se agregaron Logs de auditoría a los cambios en las transacciones de ingresos, descuentos y horas trabajadas, donde se capturan todos los datos modificados y del mismo modo un detalle cuando se eliminan registros.

#### **Detalle de transacciones eliminadas:**

![](_page_63_Picture_114.jpeg)

#### **Detalle de transacciones modificadas:**

![](_page_63_Picture_115.jpeg)

![](_page_64_Picture_0.jpeg)

# **Webinar Nuevas Funcionalidades SPN V10.8 Febrero 2024**

 $\mathbf{D}$ 

![](_page_64_Picture_2.jpeg)

**<sup>65</sup> 06-02-2024**